## **STUDENT DIRECTIONS ACCESSING HOMEWORK (DROP OFF/PICK UP) DRIVE**

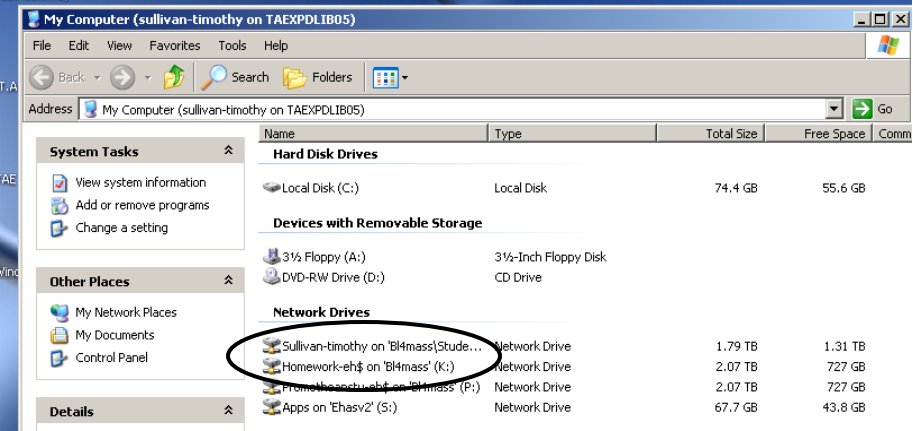

Use the "My Computer" icon from the desktop to access your student drive or the homework/drop off drive.

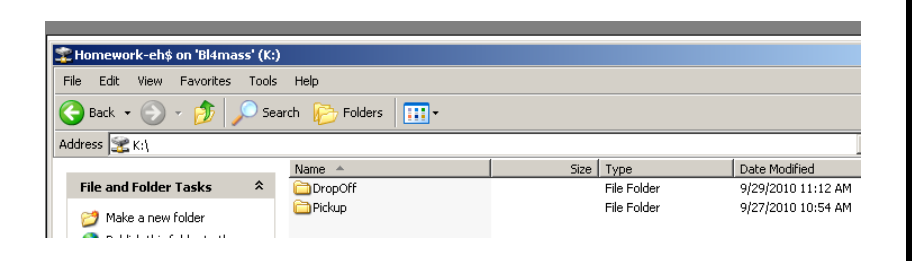

The homework drive has both "DropOff" (where you deliver papers and projects) and "Pickup" (where you access something from the teacher) folders.

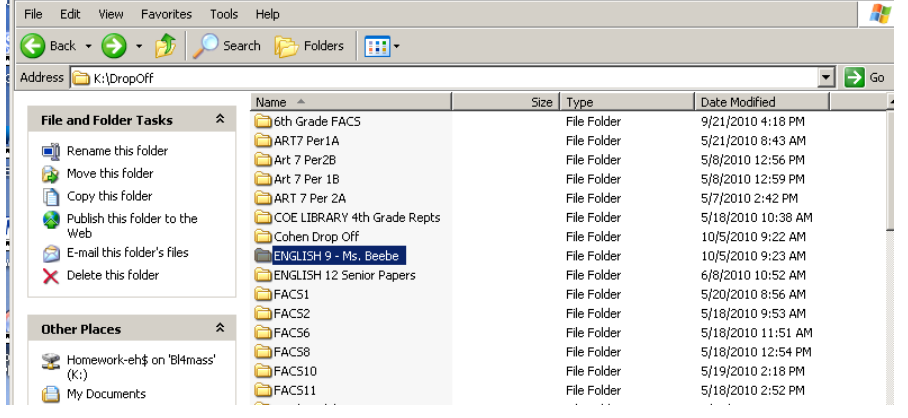

We share the DropOff and Pickup folders with Cohen school. Sort by name to find the correct folder. You can either do a "save as" and save something directly to the homework folder by choosing the correct drive from the drop down or drag and drop your document from one folder to the other.